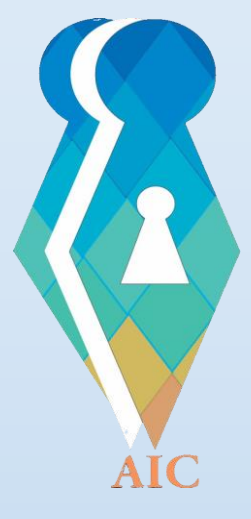

## اطلاعاتو ته د لاسرسي کمېسیون

۔<br>کمیسیون دسترسی به اطلاعات

Access to information commission

# د سېستم له لارې په آنلاين ډول د اطلاعات غوښتلو او شکایت ثبتولو الرښـود

## د مدیریت، غوښتنو او شکایتونو د ثبت انلاین سیستم

### منخپانګه:

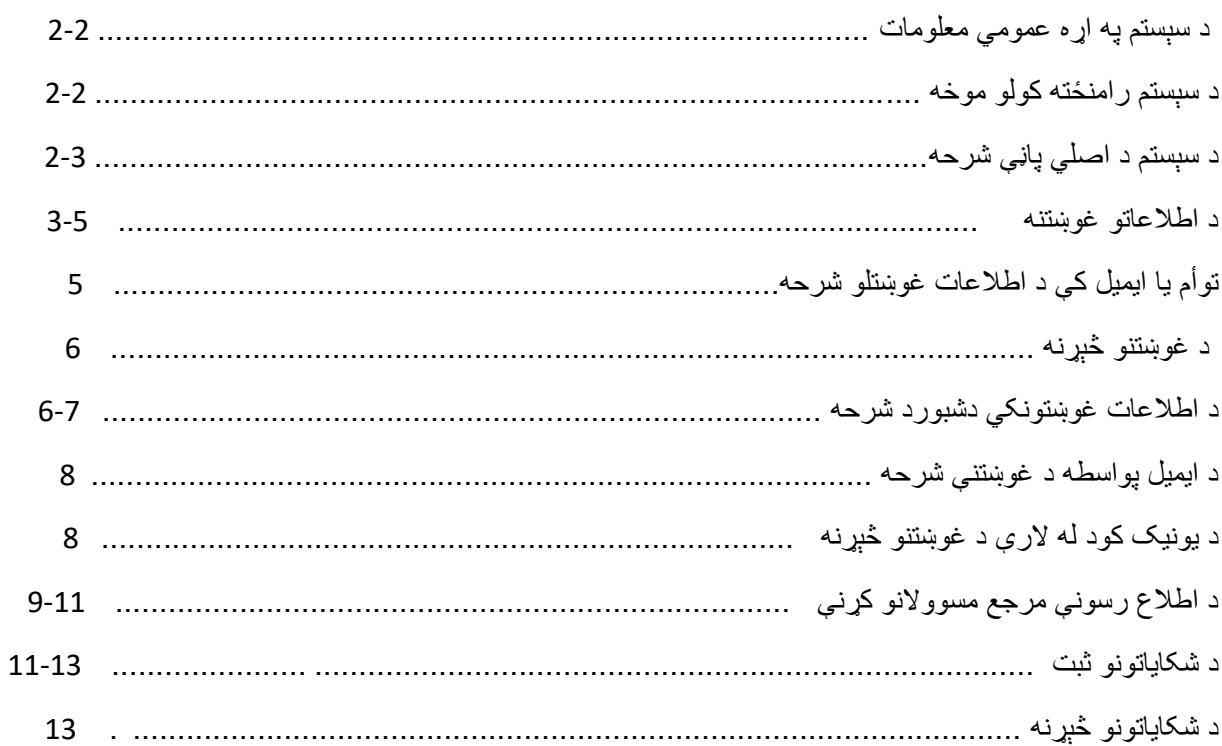

### **د سیستم په اړه عمومي معلومات**

د IOMS)system management online Information (سېستم، یو based web سیستم دی چې په انالین ډول د )[af.askforinfo.www](http://www.askforinfo.af/) )انټرنیټي پتې له الرې ورته السرسی پیدا کوالی شو. همدارنګه دا سیستم د نورو انټرنیټي پاڼو په څېر د ([af.askforinfo.www](http://www.askforinfo.af/) (په ټایپ کولو په Browser URL کې د السرسي وړ ده.

#### **د سیستم د رامنځته کولو موخه**

یاد سیستم اطالعاتو ته د السرسي کمېسیون لخوا د افغانستان روڼتیا څار ادارې په مالي او تخنیکي مرسته له مختلفو ادارو څخه په انالین ډول د اطالعات غوښتلو، شکایت ثبتولو، د غوښتنو او شکایتونوڅېړلو په پار رامنځته شوی. په دې سیستم کې اطالعاتو ته د السرسي کمېسیون لخوا ټولو ادارو لپاره حساب ( User (جوړ شوی، تر څو ادارې وکوالی شي د خپل حساب ( User (له الرې اطالعاتو ته د السرسي قانون په رڼا کې خپل اطالعات وګړو ته په انالین ډول وړاندې کړي او همدارنګه کمېسیون کوالی شي د دې سیستم له الرې د ادارو لخوا د اطالعات خپرولو څرنګوالي باندې څارنه وکړي او د شکایت کوونکو شکایتونو ته رسېدنه وکړي.

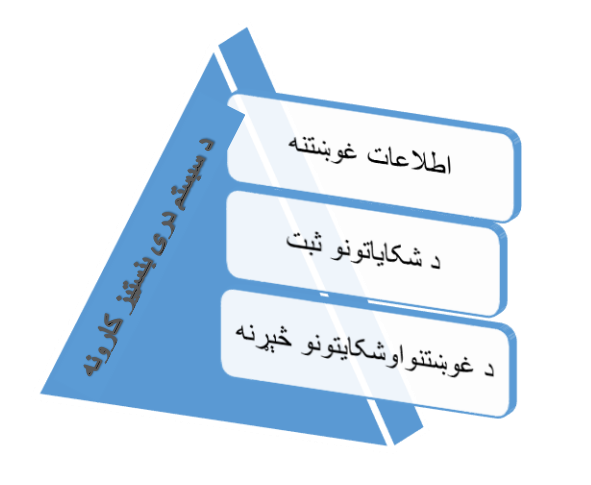

## **د سیستم د اصلي پاڼې شرحه**

.

#### **دسیستم اصلي پاڼه )page Home )په الندې ډول ده:**

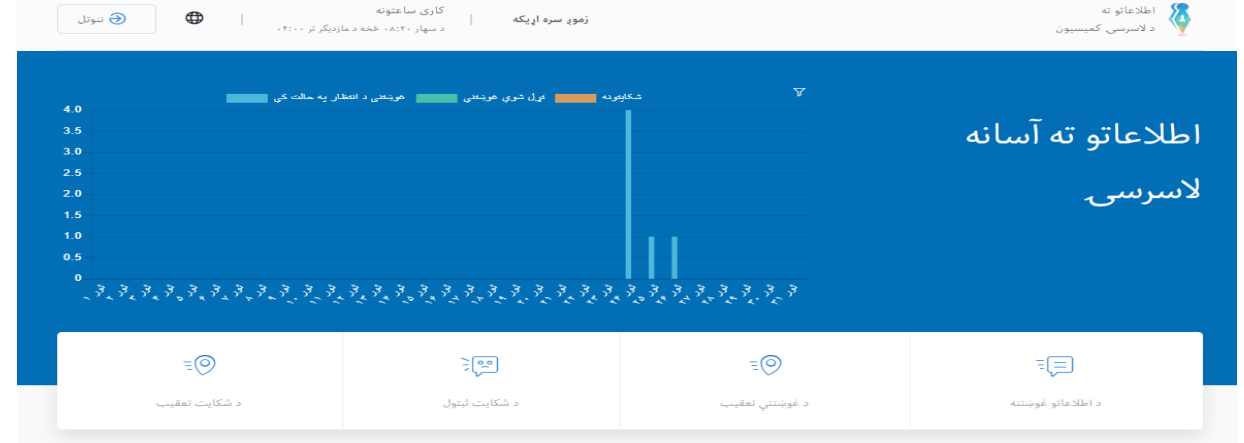

**په اصلي پاڼه کې الندې برخې شته**

-۱ چارټ یا ګراف:په ګراف کې کوالی شو د اطالعات غوښتلو ډېرښت او د شکایت څېړل فلتر او وګورو. -۲ د اطالعات غوښتلو او شکایت ثبتولو طی مراحل الرښود په اصلي پاڼه کې کتلی شئ. -۳ د رسمي کار پیل او پای. -۴ له کمېسیون سره اړیکه: په دې برخه کې د کمېسیون پته، ایمیل او د اړیکې شمېره په ګوګل کې کتالی شئ -۵ سیستم ته د ورننوتلو تڼۍ -۶ د اطالعات غوښتلو، شکایت ثبتولو، د غوښتنو او شکایتونو څېړنې او د ثبت برخې.

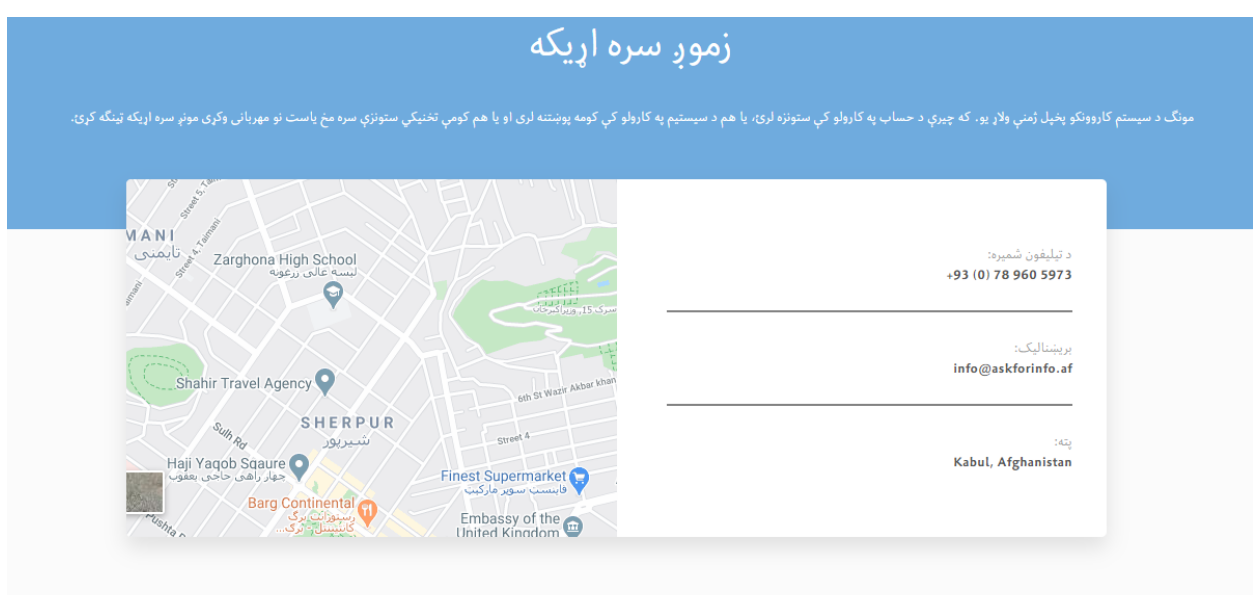

**له سیستم څخه ګټه اخیستونکي**

ټول هغه حکمي او حقیقي وګړي دي چې کوالی شي له ادارو اطالعات وغواړي او د اطالعاتو نه ورکولو په صورت کمېسیون ته شکایت وکړي.

**د سیستم د کړنو په اړه لنډه شرحه:**

دا سیستم د اطالعات غوښتلو او شکایت ثبتولو لپاره طرحه او ډیزاین شوی چې د الندې وړتیاوو لرونکی دی:

**اطالعات غوښتنه:**

کله چې غوښتونکی، اطالعات غواړي کوالی شي په انالین ډول الندې لینک ته مراجعه وکړي ([af.askforinfo.www](http://www.askforinfo.af/) (چې له ور ننوتلو ورسته غوښتونکي ته الندې پاڼه راخالصېږي.

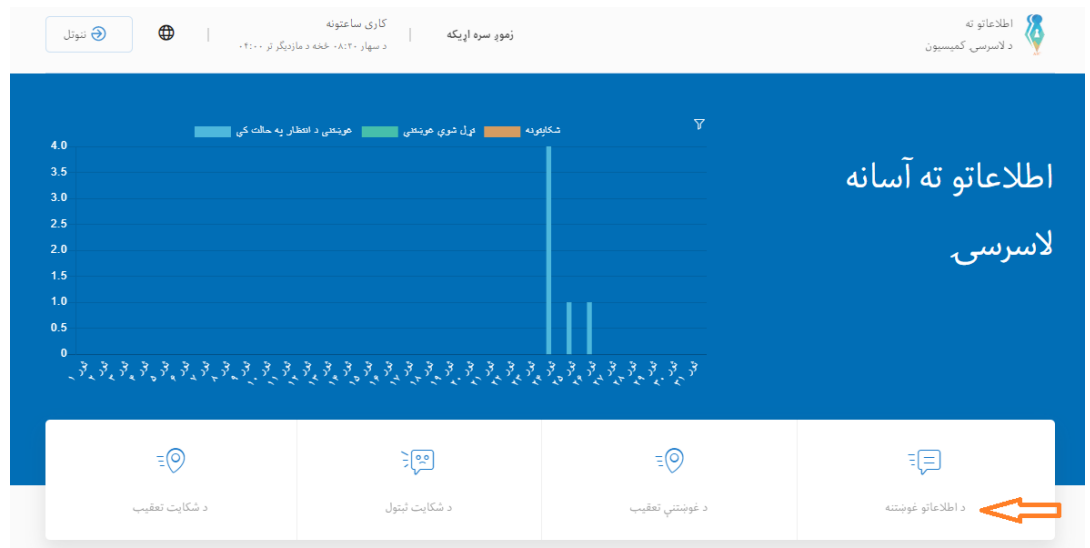

د اصلي پاڼې خلاصېدو وروسته غوښتونکي د اطلاعات غوښتلو لپاره په پورته(اطلاعات غوښتنه) Icon باندې کلیک کوي. چې د پورته Icon کلیک کولو څخه وروسته الندې فورم ورته خالصېږي.

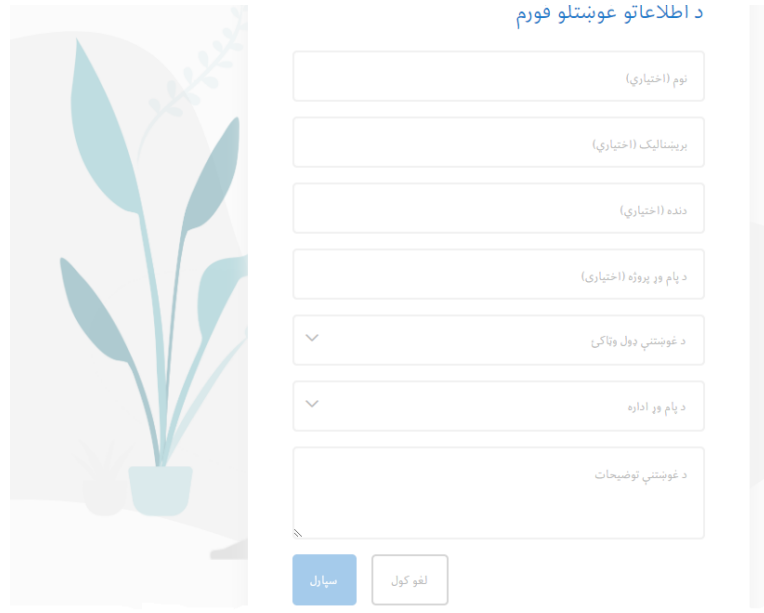

او الندې برخې لري

- .1 د غوښتونکي نوم : اختیاري
- .2 د غوښتونکي ایمیل: د دوه حاالتو لرونکی دی
- o که غوښتونکی وغواړي چې په سیستم کې خپل ځانته یو ځانګړی دشبور جوړ کړي مکلف دی چې خپل ایمیل وارد کړي.
- o که چېرته غوښتونکی ایمیل ونلري او یا و نه غواړي چې د ایمیل له الرې اطالعات یا شکایت ثبت کړي، غوښتونکي ته یونیک کوډ جوړېږي چې هر غوښتونکی د خپل شکایت او د غوښتنې د وضعیت څېړلو لپاره باید دا کوډ له ځان سره وساتي.

.3 د غوښتونکي دنده: اختیاري .4 پروژه یا د غوښتل شویو اطالعاتو عنوان: اختیاری .5 د غوښتنې ډول: د دوه حاالتو لرونکې ده: o عادي: که غوښتنه عادي وي، د غوښتنې د ځواب لپاره )۱۱( کاري ورځې ورکول کېږي. o اړین: که غوښتنه اړینه وي )غوښتل شوي اطالعات د رسنیو لپاره خبري ارزښت ولري یا د وګړي د ځان او ازادۍ موضوع مطرح وي) د غوښتنې د ځواب لپاره یې (۱) کاري ورځ په پام کې نېول کېږي. -۶ اداره: کومې ادارې څخه چې غواړئ اطالعات وغواړئ و یې ټاکئ. په سیستم کې د ټولو ادارو لیست شته دی چې د ادارې د نوم د لومړي حرف په دننه کولو سره د اداري نوم راڅرګندېږي.

-۷ څرګندونې: د څرګندونو په برخه کې غوښتونکی کوالی شي د پام وړ اطالعات په ځانګړي ډول ولیکي. غوښتنه باید ډېره واضح او مشخصه وي ترڅو اداره د اطالعات ورکولو په وخت کې له ابهام سره مخ نه شي.

او په پای کې د غوښتنې استولو لپاره د Button یا د غوښتنې په تڼۍ کلیک وکړي.

**د ایمیل پواسطه د تـوأم غوښتنې شرحه:**

کله چې غوښتونکی خپل ایمیل د اطالعات غوښتنې په فورم کې ولیکي نو سیستم په داینامیک ډول یولینک د غوښتونکي د ایمیل د تصدیق لپاره د همدې ایمیل له الرې ورلېږي او غوښتونکی مکلف دی چې په لینک کلیک وکړي کومه پاڼه چې ورته خالصېږي په هغې کې الندې ځانګړنې ور دننه کړي.

> -1 د غوښتونکي دنده: اختیاری -2 پسورد : حتمی -3 پسورد تایید: حتمی

د box Text له ډکولو وروسته دې د ثبت تڼۍ باندې کلیک وکړي، سیستم غوښتونکی ته د ننوتلو پاڼې ته په داینامیک ډول الرښونه کوي.

چې دا انځور څرنګدېږي:

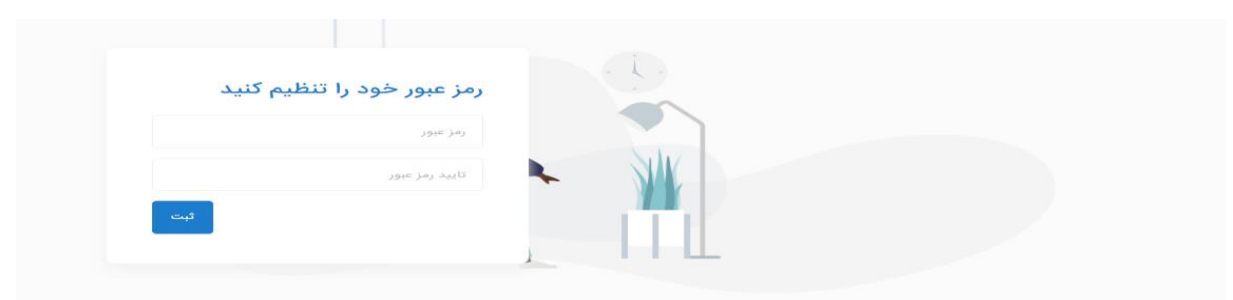

د ننوتلو پاڼه باندې خپل ایمیل او پاسورډ ولیکئ او سیستم ته ور دننوځئ.

که غوښتونکي وړاندې خپل شکایت یا اطالعات غوښتنه د ایمیل له الرې ثبت کړي وي سیستم ته د ننوتلو په تڼۍ کلیک کوي او نېغ په نېغه سیستم ته ورننوځي.

**د غوښتنو څېړل**

کله چې د وراستول شوي لینک له الرې غوښتونکي خپل نوم او پسورډ تایید کړ، سیستم غوښتونکی د Login یا ورننوتلو پاڼې ته بیایي چې په دې توګه غوښتونکی سیستم ته ورننوځي او هغه ټولې غوښتنې یې چې کړې وې په خپله د دشبورد پاڼه یې کتالی شي.

## **د غوښتونکي د دشبورد شرحه**

غوښتونکي، غوښتل شوي اطلاعات او ټول هغه اجرات چې د غوښتنې په اړه یې د ادارې یا کمېسیون د اطلاع رسونې مسوول لخوا ترسره کېږي په خپله دشبور پاڼه کې کتالی شي.

د غوښتنې پاڼه: ټولې هغه غوښتنې چې غوښتونکي تر سره کړي په دې پاڼه کې لیدل کېږي او همدا رازنور توضیحات لکه: د رامنځته کېدو نېټه، ضرب االجل، د غوښتنې وضعیت، اداره – پروژه او Icon ښکاري یا د هرې غوښتنې جزیات د کتلو وړ دي.

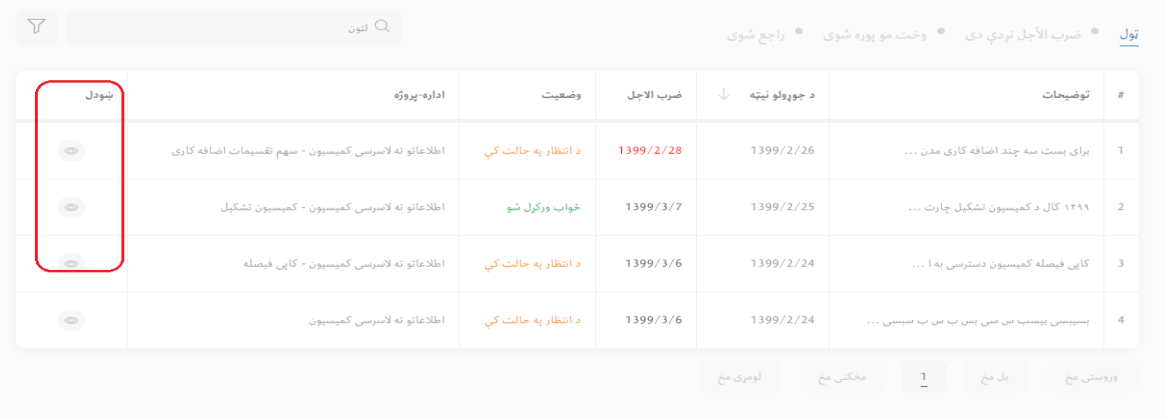

د غوښتنې د جزیاتو لیدلو لپاره د کتلو په Icon کلیک وکړئ چې په پورته انځور کې په نښه شوې او الندې پاڼه خالصېږي.

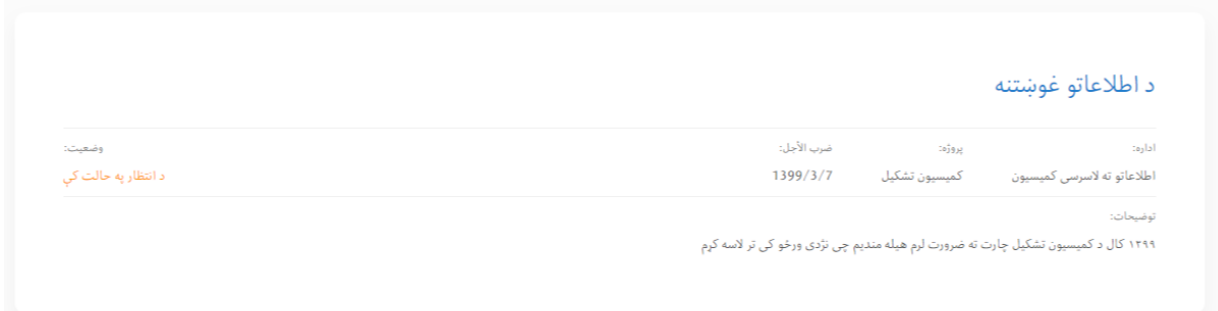

د څرګندونو په برخه کې اداره کوالی شي له غوښتونکي څخه د معلوماتو غوښتنه وکړي.

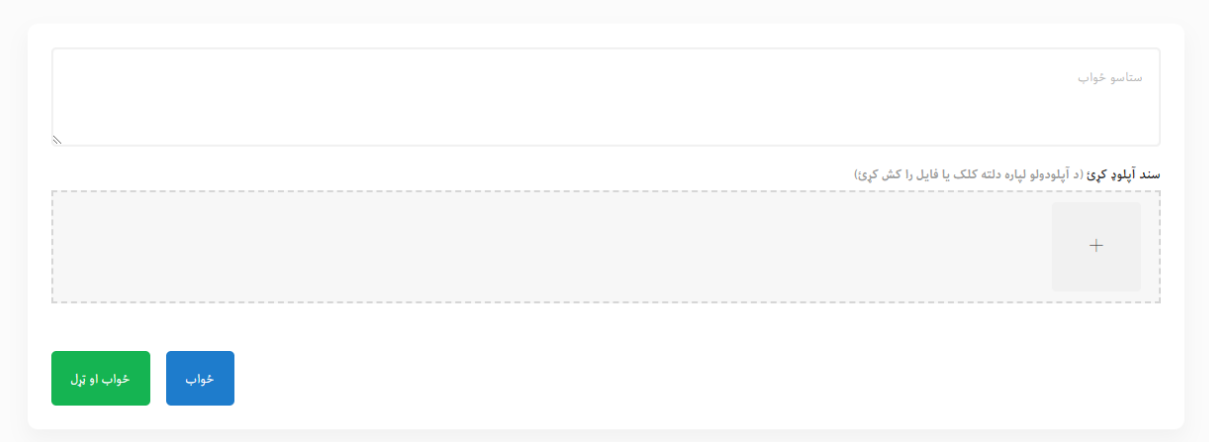

کله چې اداره غوښتنه تړي، سیستم غوښتونکي ته یادونه یا Notification وراستوي او د غوښتونکي په دشبور کې لیدل کېږي، د Notification باندې د کلیک کولو وروسته د غوښتنې جزیاتو ته د هدایت )Redirect )درې Option غوښتونکي ته راښکاره کېږي.

-۱ د غوښتنې تړلو برخه: کله چې غوښتونکی له معلوماتو خوښ وي په دې Option کلیک کوئ او غوښتنه تړل کېږي. -۲ بیا خالصول )Reopen): کله چې د ورکړل شویو اطالعاتو په اړه د غوښتونکي قناعت نه وي شوی بیا کوالی شي غوښتنه وکړي. -۳ د شکایت ثبتول: که چېرته غوښتونکی د ورکړل شویو معلوماتو څخه خوښ نه وه نېغ په نېغه کوالی شي د سیستم له الرې کمېسیون ته شکایت ثبت کړي.

ثبت شوی شکایت په خپل دشبورد کې کتالی شي چې په الندې انځور کې نښه شوی دی.

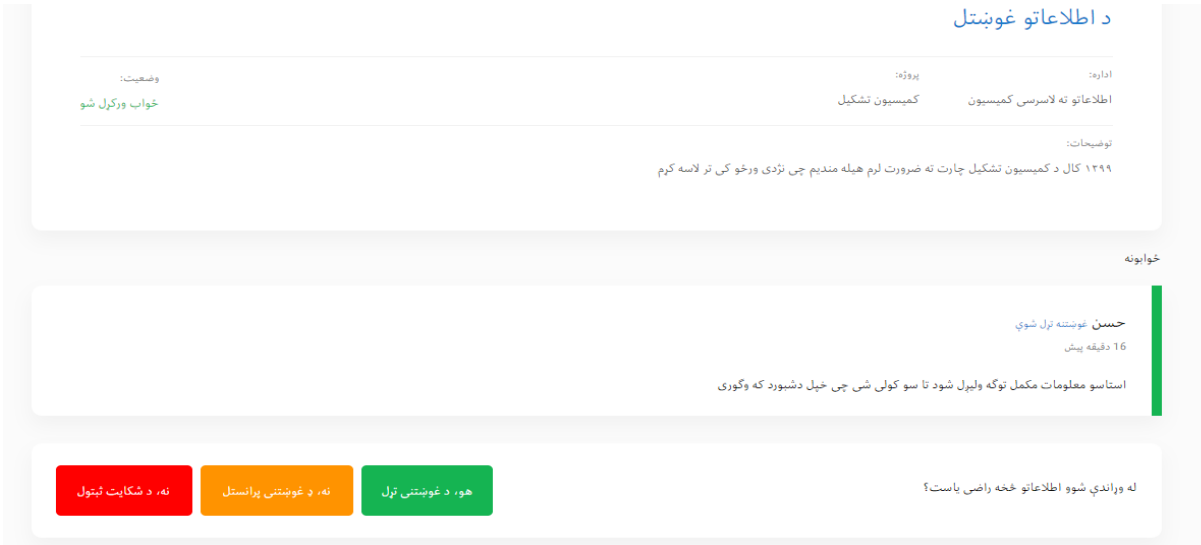

**پرته له ایمیل څخه د اطالعات غوښتلو طی مراحل:**

که چېرته غوښتونکي په Text box خپل ایمیل نه وه لیکلی یا ایمیل و نه لري، وروسته د اطلاعات غوښتلو ثبت فورمی څخه غوښتونکي ته یو د یونیک کوډ دانلوډ او د سیستم انټرفیس پاڼه باندې را ښکاره کېږي.

چې په الندې انځور کې یې کتالی شو.

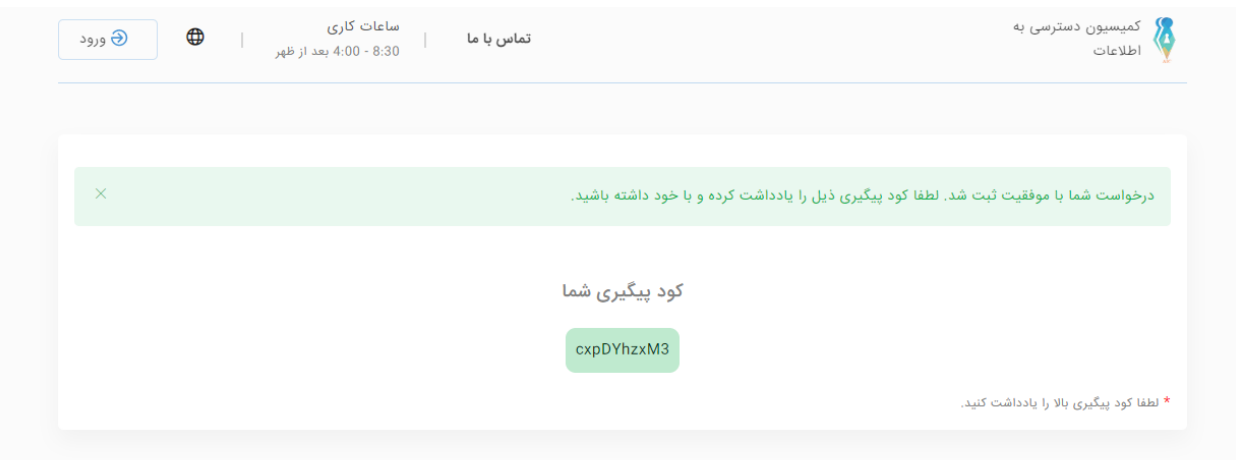

غوښتونکی کوالی شي خپله غوښتنه د یونیک کوډ دانلوډ له الرې و څاري.

**د یونیک کوډ په وسیله د غوښتنې د څارلو شرحه**

که چېرته غوښتونکی یونیک ولري کوالی شي غوښتنې اوشکایت وڅاري، د غوښتنو او شکایتونو څارلو لپاره په اصلي پاڼه کې )د غوښتنو او شکایت څارلو( برخه باندې کلیک کوي او یونیک کوډ هلته ور اضافه کوي ور پسې د استولو په تڼۍ کلیک کوي،د غوښتنې یا شکایت ټول جزیات چې یونیک کوډ پورې اړوند دي د سیستم انټرفیس باندې راڅرګندېږي.

په الندې انځور کې د کتلو وړ دي.

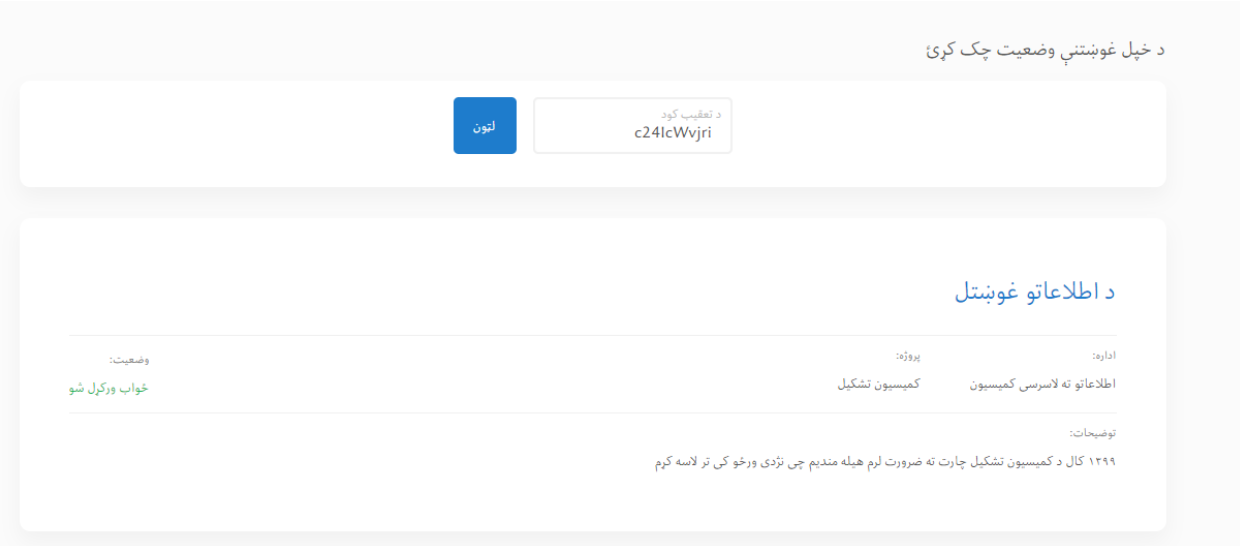

یادونه: د یادولو وړ دی چې وروستي طی مراحل یي لکه د توام غوښتنو څارل د ایمیل په واسطه دي.

**د اطالع رسونې مراجع مسووالنو کړنې**

د ادارو د اطالع رسونې مراجع مسووالنو ته د کمېسیون لخوا ځانګړی User جوړ شوی تر څو د غوښتونکو، غوښتنو ته له څېړنو وروسته الزم اطالعات برابر او په انالین ډول یې د السرسي وړ وګرځوي.

کله چې د یو غوښتونکي لخوا یوې ادارې ته غوښتنه وراستول کېږي، له څلورو حاالتو تېرېږي.

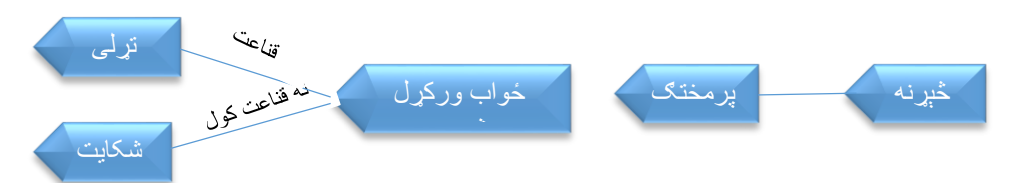

-۱ څېړنه: تر څو چې د غوښتل شویواطالعاتو په اړه مشخص فعالیت نه وي تر سره شوی دغه حالت ته څېړنه وایي. -۲ پرمختګ: هغه حالت ته وایي چې غوښتنه د طی مراحل په حال کې وي. -۳ ځواب ورکړل شوی: هغه حالت ته ویل کېږي چې د اطالع رسونې مرجع لخوا غوښتنه تړل شوي وي. -۴ تړل شوی: هغه حالت ته ویل کېږي چې غوښتنه د غوښتونکي لخوا تړل شوي وي یا د غوښتونکي قناعت شوی وي. -۵ شکایت: هغه حالت ته ویل کېږي چې غوښتونکی په ورکړل شویو اطالعاتو قناعت و نه کړي او کمېسیون ته شکایت ثبت کړي. چې په الندې انځور کې یې کتالی شئ.

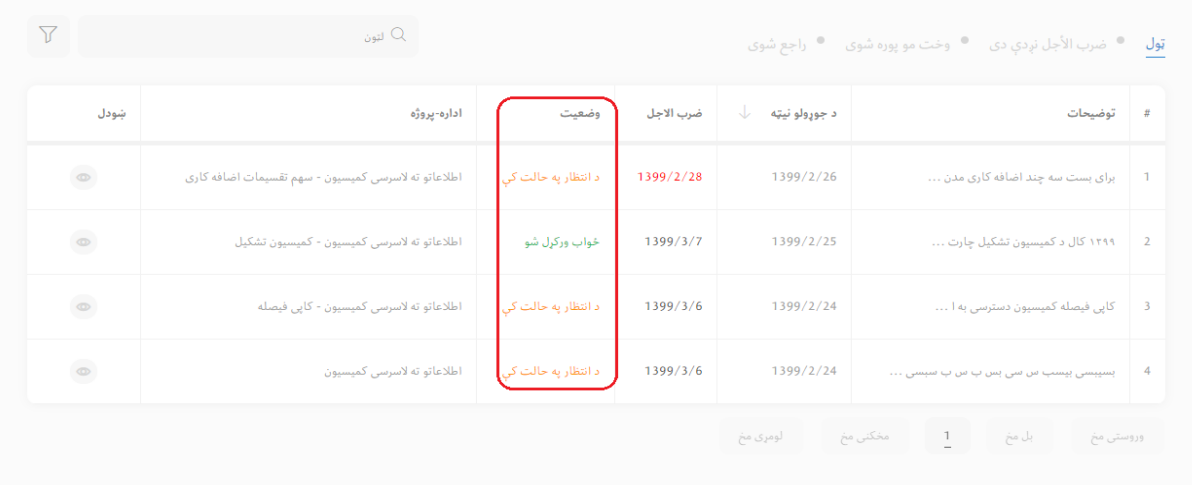

کله چې یوې ادارې ته غوښتنه ور استول کېږي سیستم په اتومات ډول ادارې یادونه Notification ور استوي او د سیستم په پورتنۍ یا Header برخه کې Notification را ښکاره کېږي. که چېرته د مرجع مسوول د اطالعات ورکولو ته تیار وي او هېڅ کتنه ونلري، اطالعات برابر او اطالعات غوښتوونکي ته یې ورکوي همدارنګه هغه کوالی شي د الندې درې اپشنونو څخه ګټه واخلي:

چې په الندې انځورونو کې ښکاري.

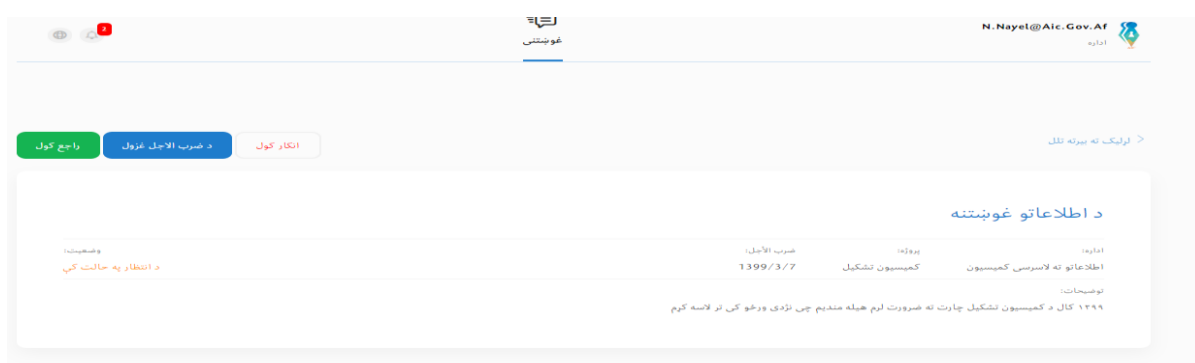

-۱ د اطالعات ورکولو معیاد: اطالعاتو ته د السرسي قانون د احکامو په رڼا کې غوښتل شوي اطالعات په درې زماني دورو کې غوښتونکو ته ورکول کېږي.

- ۱۱ کاري ورځې: کله چې غوښتل شوي اطالعات د عادي اطالعاتو له ډلې څخه وي.
	- ۱ کاري ورځ: هغه اطالعات چې خبري ارزښت ولري.
	- حد اکثر ۲۴ساعته: هغه اطالعات چې د وګړي د ځان او ازادۍ د ساتنې په اړه وي.

-۲ د غوښتنې ردول: د اطالع رسونې مرجع د اطالعاتو د غوښتنې له السته راوړلو وروسته د قانون په رڼا کې د رد حق لري، یعنې کله چې غوښتل شوي اطلاعات د پټو (محرم) اطلاعاتو له ډلې څخه وي. د اطلاع رسونې مرجع مسوول د اطالعاتو د پټوالي په اړه د دلیل ویلو وروسته غوښتنه رد کوالی شي.

-۳ د اطالعات ورکولو د مودې تمدید: د اطالع رسونې مرجع مسوول د مؤجه دلیلونو په ویلو سره د غوښتنې موده تمدیدولای شي چې د تمدید موده (۱۰) کار ي ورځې ده یعنې د (۲۰) کار ي ورځو په لړ کې اطلاعات باید غوښتونکي ته ورکړل شي. -۴ د غوښتنې لېږد: کله چې غوښتل شوي اطالعات بلې ادارې پورې اړوند وي، د اطالع رسونې مرجع مسوول مکلف دی چې غوښتل شوي اطالعات اړوندې ادارې ته په رسمې ډول واستوي او غوښتونکی هم خبر کړي، کله چې غوښتنه ولېږدول شي، نوې ادارې ته نوې غوښتنې په ډول په سیستم کې ثبت کېږي.

**نوټ:** د اطالعات ورکولو معیاد تمدید او د غوښتنې لېږد، ۵ کاري ورځو په لړ کې تر سره کېږي.

-۵ غوښتل شویو اطالعاتو ته د ځواب حالت: د سیستم ادارې ته دا توانایي ورکړې چې له غوښتونکي څخه اطالعات تر السه کړي او کوالی شي په انالین ډول له سیستم څخه مختلف اطالعات واخلي چې په دې برخه کې هم دوه حالته دي:

- o کله چې اداره دغوښتل شویو اطالعاتو په اړه د نورو څرګندونو غوښتونکې وه نو د)ځواب( په تڼۍ کلیک وکړئ.
- کله چې غوښتل شوي اطلاعات بشپړ شول او غواړۍ چې غوښتونکي ته یې واستوئ نو د ( ځواب او تړښت) په تڼۍ کلیک کوي چې په دې حالت کې غوښتنه د ادارې لخوا تړل کېږي.

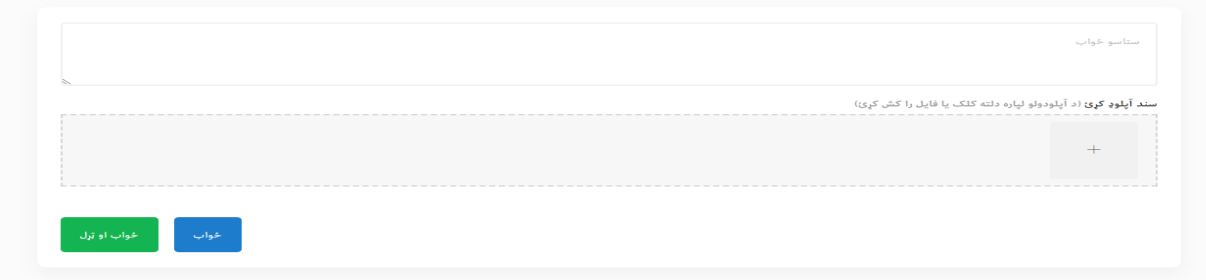

فلترینګ: د سیستم یو له مهمو برخو د فلترینګ برخه ده چې اداره کولای شي غوښتنې د ( څېړل شوې، ځواب شوې، تړل شوې، رد شوې، شکایت او نظر په نېټه د غوښتنې رامنځته کول) له اړخه فلتر کړي<sub>.</sub>

چې په الندې انځور کې ورته اشاره شوې.

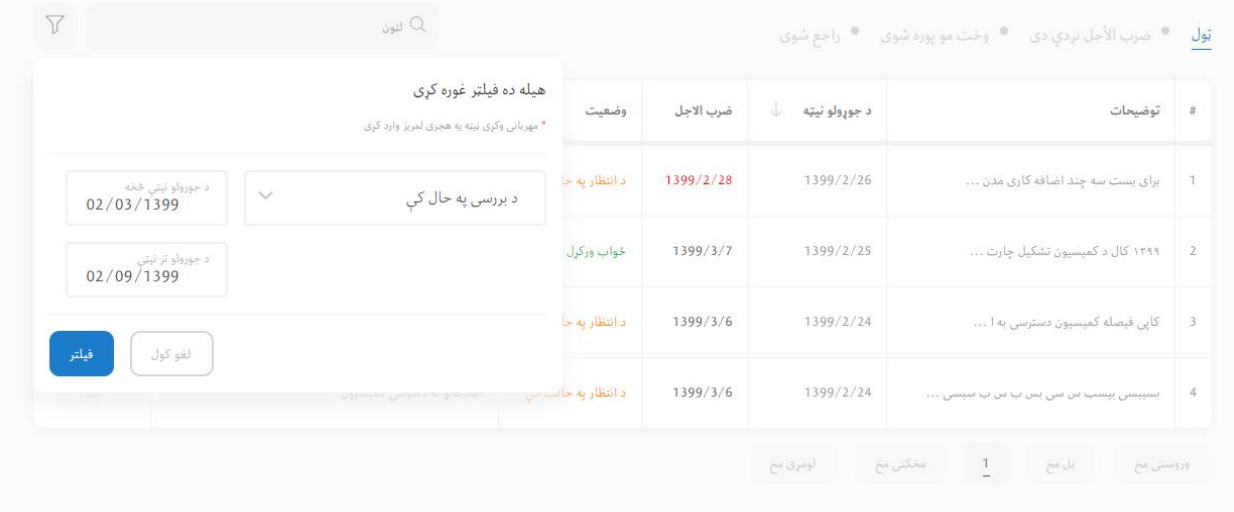

**نوټ:** کله چې غوښتونکی د ورکړل شویو اطالعاتو څخه خوښ نه وي او شکایت وکړي، PIO او د ادارې مدیر ته یادونه ښکاره کېږي چې غوښتونکي کمېسیون ته شکایت کړی دی.

**د ادارې مدیر**

د ادارې مدیر کوالی شي د خپل حساب له الرې د اطالعات غوښتلو ټولې پروسې څخه چې د مرجع مسوول ته راجع شوي وي څارنه وکړي خو د بدلون حق نه لري.

#### **د شکایاتو ثبت**

د سیستم یو له مهمو برخو د شکایاتو برخه ده چې د دوه حاالتو لرونکې ده:

-1 د ثبت شوې غوښتنې پر بنسټ شکایت: دا حالت هغه وخت منځ ته راځي چې غوښتونکی د ادارې لخوا د ورکړل شویو اطالعاتو څخه خوښ نه وي او کمېسیون ته د ثبت شوې غوښتنې پر اساس شکایت وکړي. کمېسیون باید په ۲۱ کاري ورځو کې شکایت وڅېړي، سیستم کمېسیون ته د بیا خالصېدو )Reopen )قابلیت ورکوي تر څو اداره وکوالی شي خپلې راتلونکې کړنې تر سره کړي.

لکه الندې انځور چې غوښتونکی په تڼۍ کلیک کوي.

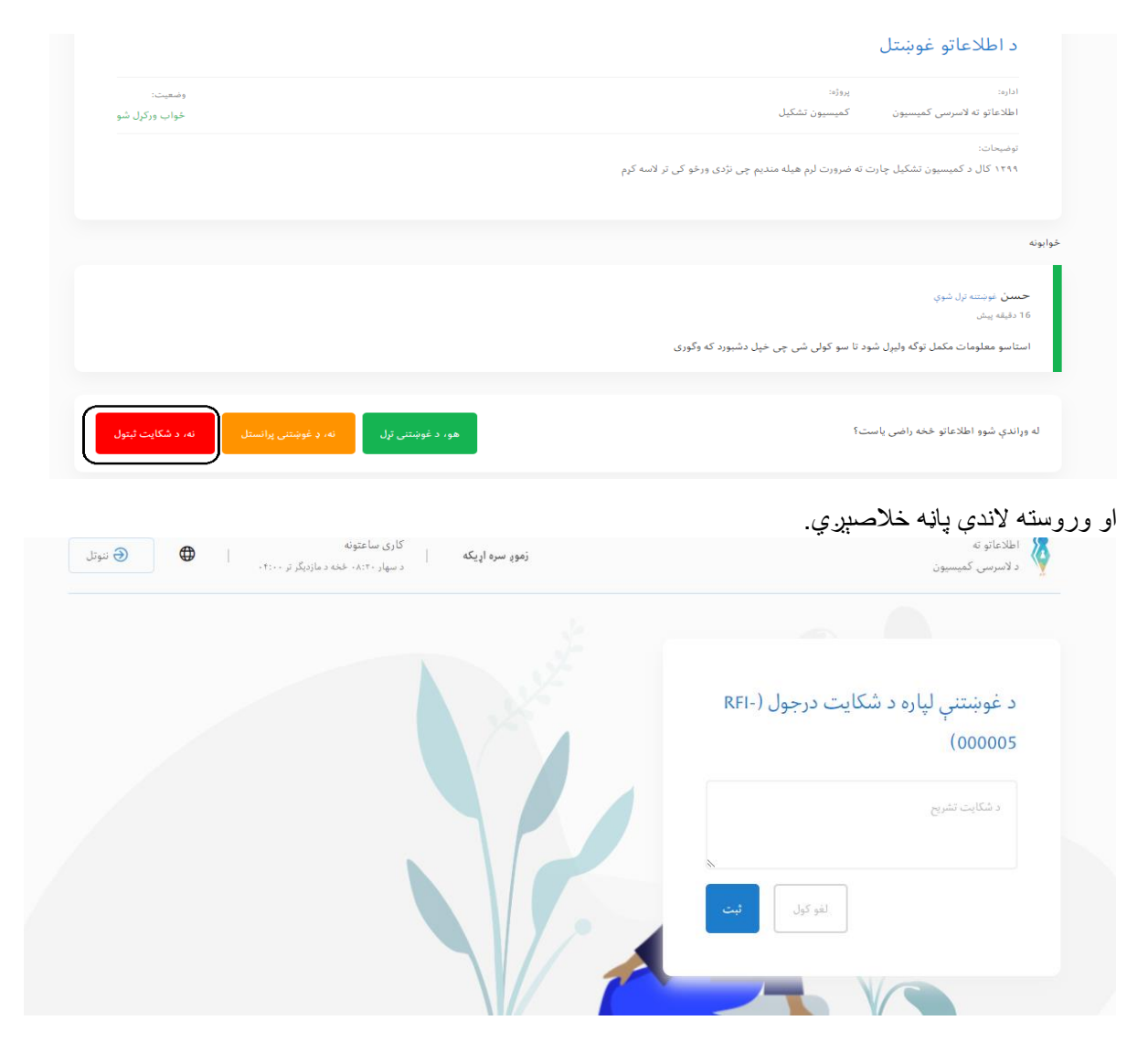

-۲ نېغ په نېغه شکایت:کله چې غوښتنه د سیستم پر بنسټ نه وي تر سره شوي او اطالعات غوښتنې ته په بشپړ ډول رسېدنه نه وي شوي، په دې حالت کې غوښتونکی د اطالعات غوښتنې اسنادو سره نېغ په نېغه کمېسیون ته شکایت کوي.

د نېغ په نېغه(مستقیم) شکایت لپاره لاندې معلومات اړین دي( نوم، ایمیل، د پام وړ اطلاعات، اداره، څرګندونې او د اړوندو اسنادو ضمیمه) وروسته د معلوماتو له ورکولو د ثبت په تڼۍ کلیک کوي چې په لاندې انځور کې نښه پرې شوې.

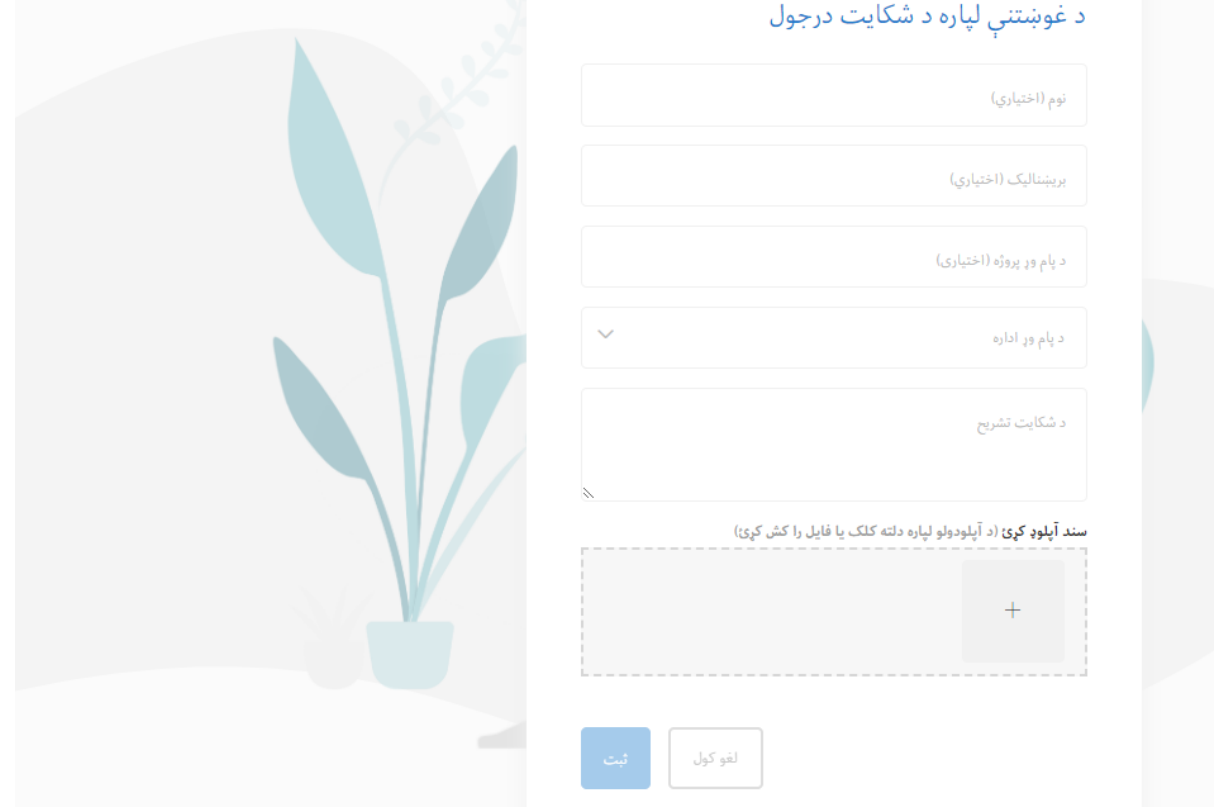

## **شکایاتونو څېړنه**

شکایت لکه د غوښتل شویو اطالعاتو په ډول پروسس کېږي او شکایت کونکی کوالی شي د خپل شکایت څېړلو وضعیت د سیستم له الرې وګوري.